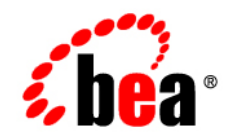

# BEAAquaLogic<sup>®</sup> Service Bus

**HTTP and Poller Transports User Guide**

Version: 3.0 Revised: February 2008

# **Contents**

# **[Transports](#page-4-0)**

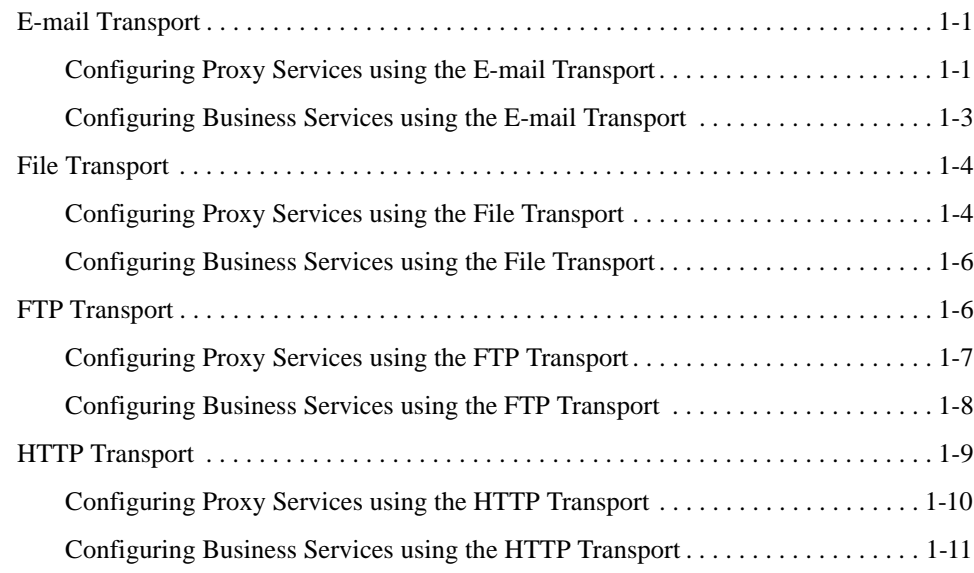

# [SFTP Transport](#page-18-0)

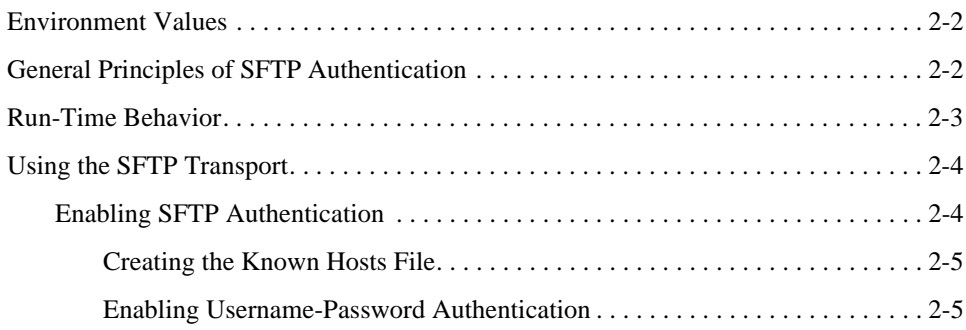

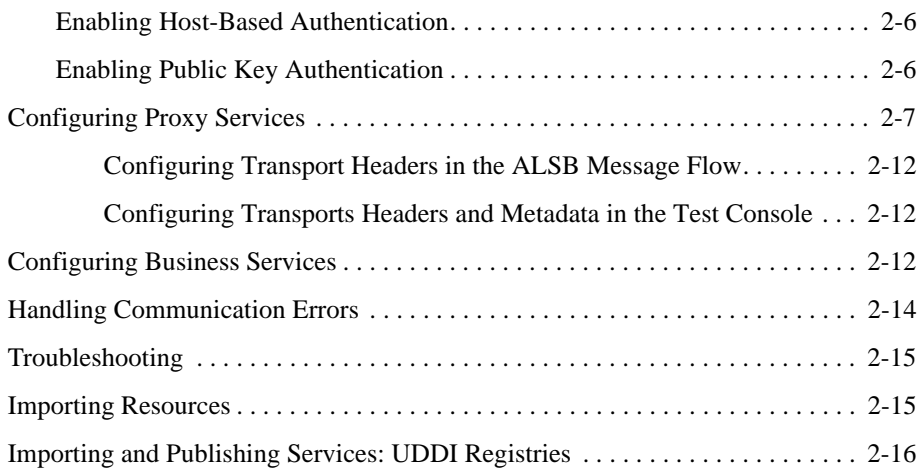

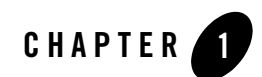

# <span id="page-4-0"></span>**Transports**

You can use different types of transports to configure proxy services or business services in ALSB. The transport protocol you select depends on the service type, the type of authentication required, the service type of the invoking service, and so on.

Poll-based transports are transports with transport pollers pinned to a managed server. These transports use the JMS framework to ensure that the processing of a message is done at least once. E-mail, File, FTP, and SFTP are poll-based transports. This section describes the poll-based transports and the HTTP transport. For information on SFTP, see [SFTP Transport](#page-18-1).

# <span id="page-4-1"></span>**E-mail Transport**

You can select the e-mail transport protocol when you configure a Messaging Type or Any XML Service type of proxy service or business service. The following topics describe how to configure proxy services and business service using the E-mail transport.

**Note:** E-mail transport supports one-way messaging for services of Messaging Services type.

When you create a messaging type proxy service or a messaging type business service using e-mail transport you must set the response type to none in the Message Type configuration page.

# <span id="page-4-2"></span>**Configuring Proxy Services using the E-mail Transport**

When you configure a proxy service using the e-mail transport, you must specify an endpoint URI in the following format:

```
 mailfrom:<mailserver-host:port>
```
where mailserver-host: is the name of the host mail server port: is the port used by the mail server host.

[Table 1-1](#page-5-0) describes the parameters you can configure for an e-mail transport based proxy service.

| <b>Parameter</b>        | <b>Description</b>                                                                                                    |
|-------------------------|----------------------------------------------------------------------------------------------------|
| Service Account         | This is a mandatory parameter. This is the service account resource. The service<br>account consists of a user name/password combination required to access the<br>e-mail account.           |
| Polling Interval        | This is a mandatory parameter. This parameter specifies the polling interval in<br>milliseconds. The default value is 60 ms.                                                                 |
| E-mail Protocol         | This is a mandatory parameter. There are two types of protocol from which you<br>can select, imap and pop3. The default protocol is pop3.                                                    |
| Read Limit              | This is a mandatory parameter. This specifies the number of files to be read in<br>each poll. The default value is 10.                                                                       |
| Pass By Reference       | If this parameter is enabled, the file is staged in the archive directory and passed<br>as a reference in the message headers.                                                               |
| Post Read Action        | This is a mandatory parameter. This specifies whether the files should be<br>deleted, moved, or archived after being read by the service. By default the files<br>are deleted after reading. |
| <b>Attachments</b>      | This is a mandatory parameter. This parameter specifies if the attachments are<br>to be archived or ignored. By default this parameter is set to ignore.                                     |
|                         | If attachments are archived, the attachment files are passed as a<br>Note:<br>reference in the message headers irrespective of the settings for the Pass<br>By Reference parameter.          |
| <b>IMAP Move Folder</b> | This is the destination of the messages if the Post Read Action is set to<br>move.                                                                                                    |
|                         | You must configure this field only if Post Read Action is set to move.                                                                                                    |
| Download Directory      | This is a mandatory parameter. It specifies the file system directory path to<br>download the message.                                                                                       |

<span id="page-5-0"></span>**Table 1-1 Parameters for Configuring E-mail Transport for Proxy Services**

| <b>Parameter</b>         | <b>Description</b>                                                                                                    |
|--------------------------|----------------------------------------------------------------------------------------------------|
| <b>Archive Directory</b> | This is a mandatory parameter. A file URI that points to the directory where the<br>files are archived. This field is active only when Post Read Action<br>parameter is set to archive. |
| <b>Error Directory</b>   | This is an optional parameter. This parameter specifies the type of encoding to<br>read the request message. The default encoding is $\text{iso}-8859-1$ .                              |

**Table 1-1 (Continued) Parameters for Configuring E-mail Transport for Proxy Services**

For more information on how to configure e-mail services, see [Transport Configuration](http://e-docs.bea.com/alsb/docs30/consolehelp/proxyservices.html#transport_configuration_page) in *Using the AquaLogic Service Bus Console*.

# <span id="page-6-0"></span>**Configuring Business Services using the E-mail Transport**

When you configure a business service using the e-mail transport, you must specify the endpoint URI in the following format:

mailto:<name@domain\_name.com>

where <name@domain\_name.com> is the e-mail destination.

[Table 1-2](#page-6-1) describes the parameters you can configure for an e-mail transport based proxy service.

| <b>Parameter</b>   | <b>Description</b>                                                                                                    |
|--------------------|----------------------------------------------------------------------------------------------------|
| <b>SMTP Server</b> | You must select an SMTP Server from the drop-down list.                                                                                   |
|                    | You must first create the SMTP Server resource.                                                                                           |
| Mail Session       | This parameter is optional. It is the JNDI name of the configured mail session.<br>You can select mail sessions from the drop-down list.  |
| From Name          | You must first configure mail sessions in the WebLogic Server Console.                                                                    |
| From Address       | Create a Mail Session in WebLogic Server Administration Console. You must<br>set the Mail Session parameter or the SMTP Server parameter. |
| Reply To Name      | This is an optional parameter. This parameter specifies the name from which the<br>reply should be sent.                                  |

<span id="page-6-1"></span>**Table 1-2 Parameters for Configuring E-mail Transport for Business Services**

| <b>Parameter</b>          | <b>Description</b>                                                                                                    |
|---------------------------|----------------------------------------------------------------------------------------------------|
| Reply To Address          | This is an optional parameter. This parameter specifies the e-mail address from<br>which the e-mail message should be sent.                           |
| <b>Connection Timeout</b> | This is an optional parameter. You can use this parameter to specify time in<br>milliseconds after which the connection to the SMTP server times out. |
| <b>Request Encoding</b>   | This is an optional parameter. This parameter specifies the type of encoding to<br>read the request message. The default encoding is iso-8859-1.      |

**Table 1-2 Parameters for Configuring E-mail Transport for Business Services**

For more information on how to configure this transport, see [Transport Configuration](http://e-docs.bea.com/alsb/docs30/consolehelp/businessServices.html#transport_config) in *Using the AquaLogic Service Bus Console*.

# <span id="page-7-0"></span>**File Transport**

You can select the File transport protocol when you configure a Messaging Type or Any XML Service type of proxy service and the endpoint URI is of the form:

file:///<root-dir/dir1>

where  $root\t-dir/dir1$  is the absolute path to the destination directory.

```
Note: File transport supports one-way messaging only for services of Messaging Service type.
```
When you create a messaging type proxy service or a messaging type business service using file transport you must set the response type to none in the Message Type configuration page.

# <span id="page-7-1"></span>**Configuring Proxy Services using the File Transport**

[Table 1-3](#page-8-0) describes the parameters you can specify to configure the file transport for a proxy service.

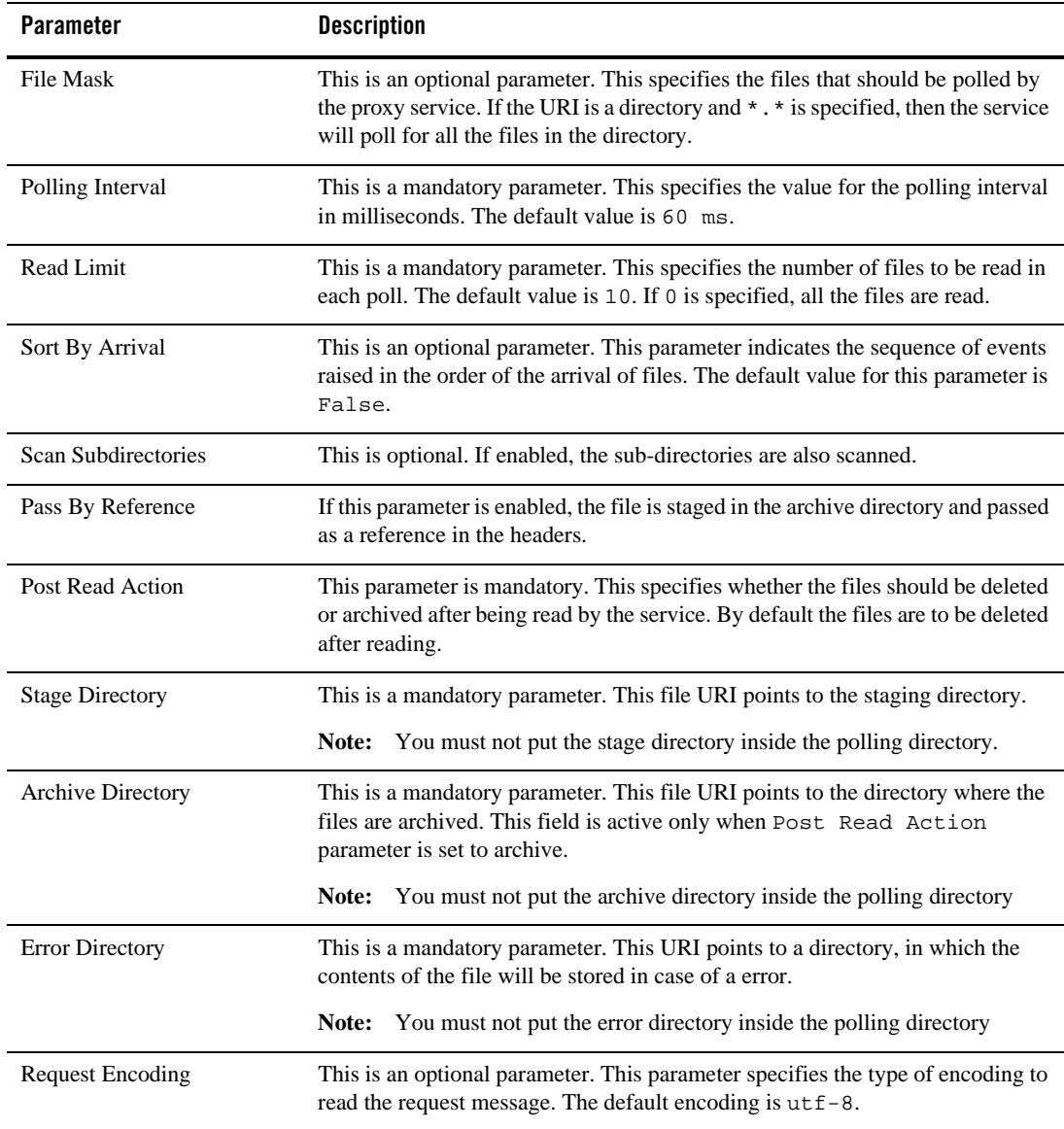

## <span id="page-8-0"></span>**Table 1-3 Parameters for Configuring File Transport for Proxy Services**

For more information on how to configure file transport based proxy services, see [Transport](http://e-docs.bea.com/alsb/docs30/consolehelp/proxyservices.html#transport_configuration_page)  [Configuration](http://e-docs.bea.com/alsb/docs30/consolehelp/proxyservices.html#transport_configuration_page) in *Using the AquaLogic Service Bus Console*.

# <span id="page-9-0"></span>**Configuring Business Services using the File Transport**

When you configure a business service using the file transport you must specify the endpoint URI in the following format:

file:///<root-dir/dir1>

where  $root-dir/dirl$  is the absolute path to the destination directory.

[Table 1-4](#page-9-2) describes the parameters you can specify to configure the file transport for a proxy service.

| <b>Parameter</b>        | <b>Description</b>                                                                                                    |
|-------------------------|----------------------------------------------------------------------------------------------------|
| Prefix                  | This is an optional parameter. This parameter specifies the prefix to be attached<br>to the filename.                                        |
| Suffix                  | This is an optional parameter. This parameter specifies the suffix to be attached<br>to the filename.                                        |
| <b>Request Encoding</b> | This is an optional parameter. This specifies the type of encoding to read the<br>message. The default encoding which will be used is utf-8. |

<span id="page-9-2"></span>**Table 1-4 Parameters for Configuring File Transport for Business Services**

For more information on how to configure this transport, see [Transport Configuration](http://e-docs.bea.com/alsb/docs30/consolehelp/businessServices.html#transport_config) in *Using the AquaLogic Service Bus Console*.

# <span id="page-9-1"></span>**FTP Transport**

You can select the FTP transport protocol when you configure a Messaging Type or Any XML Service type of proxy service and the endpoint URI is of the form:

ftp://<hostname:port/directory>

where

- hostname–is the name of the host on which the destination directory is stored.
- port–is the port number at which the FTP connection is made.

 $\bullet$  directory–is the destination directory.

**Note:** File transport supports one-way messaging for services of Messaging Services type.

When you create a messaging type proxy service or a messaging type business service using FTP transport you must set the response type to none in the Message Type configuration page.

## <span id="page-10-0"></span>**Configuring Proxy Services using the FTP Transport**

[Table 1-5](#page-10-1) describes the parameters you can specify the parameters to configure the FTP transport for a proxy service.

| <b>Parameter</b>           | <b>Description</b>                                                                                                    |
|----------------------------|----------------------------------------------------------------------------------------------------|
| <b>User Authentication</b> | You must select one of the following types of user authentication:                                                                                                    |
|                            | anonymous-If you select anonymous, you do not require any login<br>٠<br>credentials to login to the FTP server, but you optionally supply your e-mail<br>ID for identification.                                      |
|                            | external user–If you select external user, you have to reference a Service<br>$\bullet$<br>Account resource, which contains your user name/password for the FTP<br>server.                                           |
| Pass By Reference          | This is an optional parameter. If this parameter is enabled, the file is staged in<br>the archive directory and passed as a reference in the headers.                                                                |
| <b>Remote Streaming</b>    | This is an optional parameter. Setting this parameter to True will poll FTP files<br>directly from the remote server at processing time.                                                                             |
| File Mask                  | This is a mandatory parameter. This specifies the files that should be polled by<br>the proxy service. If the URI is a directory and *.* is specified, then the service<br>will poll all the files in the directory. |
| Polling Interval           | This is a mandatory parameter. This specifies the value for the polling interval<br>in milliseconds. The default value is 60 ms.                                                                                     |
| Read Limit                 | This is a mandatory parameter. This specifies the number of files to be read in<br>each poll. The default value is 10.                                                                                               |
| <b>Post Read Actions</b>   | This is a mandatory parameter. This specifies whether the files should be<br>deleted or archived after being read by the service. By default, the files are<br>deleted after reading.                                |

<span id="page-10-1"></span>**Table 1-5 Parameters for Configuring FTP Transport for Business Services**

| <b>Parameter</b>         | <b>Description</b>                                                                                                    |
|--------------------------|----------------------------------------------------------------------------------------------------|
| <b>Transfer Mode</b>     | This parameter specifies whether the mode of file transfer is binary or ASCII.<br>By default the transfer is binary.                                                                                                    |
| <b>Stage Directory</b>   | This is a mandatory parameter. This file URI points to the staging directory.                                                                                                    |
| <b>Archive Directory</b> | This is a mandatory parameter. This file URI points to the directory where the<br>files are archived. This field is active only when Post Read Action<br>parameter is set to archive.                                                                                                    |
| <b>Error Directory</b>   | This is a mandatory parameter. This URI points to a directory location, where<br>the contents of the file will be stored in case of a error.                                                                                                    |
| <b>Request Encoding</b>  | This is an optional parameter. This parameter specifies the type of encoding to<br>read the request message. The default encoding is $utf-8$ .                                                                                                    |
| <b>Advanced Settings</b> | Click the icon to expand the Advanced Settings section. Configuring<br>parameters in this section is optional. The parameters you can set in this section<br>are:<br>Scan Subdirectories–This is optional. If enabled the sub-directories are also<br>scanned.<br>Sort By Arrival<br>$\bullet$<br>Timeout<br>Retry |
|                          |                                                                                                    |

**Table 1-5 (Continued) Parameters for Configuring FTP Transport for Business Services**

For more information on how to configure file transport based proxy services, see [Transport](http://e-docs.bea.com/alsb/docs30/consolehelp/proxyservices.html#transport_configuration_page)  [Configuration](http://e-docs.bea.com/alsb/docs30/consolehelp/proxyservices.html#transport_configuration_page) in *Using the AquaLogic Service Bus Console*.

# <span id="page-11-0"></span>**Configuring Business Services using the FTP Transport**

You can select the FTP transport protocol when you configure a Messaging Type or Any XML Service type of business service and the endpoint URI is of the form:

```
ftp://<hostname:port/directory>
```
where

- hostname–is the name of the host on which the destination directory is stored.
- port–is the port number at which the FTP connection is made.

 $\bullet$  directory–is the destination directory.

[Table 1-6](#page-12-1) describes the parameters you must specify to configure the FTP transport for a business service.

| <b>Parameter</b>                   | <b>Description</b>                                                                                                    |
|------------------------------------|----------------------------------------------------------------------------------------------------|
| User Authentication                | You must select one of the following types of User Authentication:                                                                                                    |
|                                    | <b>anonymous–If</b> you select anonymous, you do not require any login<br>٠<br>credentials to login to the FTP server. But you optionally supply your e-mail<br>ID for identification. |
|                                    | external user-If you select external user, you have to reference a Service<br>٠<br>Account resource, which contains your user name/password for the FTP<br>server.                     |
| Prefix for destination<br>filename | This is a mandatory parameter. This parameter specifies the prefix to be.<br>attached to the filename.                                                                                 |
| Suffix for destination<br>filename | This is a mandatory parameter. This parameter specifies the suffix to be attached<br>to the filename.                                                                                  |
| <b>Request Encoding</b>            | This is an optional parameter. This parameter specifies the encoding for the<br>request message.                                                                                       |

<span id="page-12-1"></span>**Table 1-6 Parameters for Configuring FTP Transport for Business Service**

For more information on how to configure this transport, see [Transport Configuration](http://e-docs.bea.com/alsb/docs30/consolehelp/businessServices.html#transport_config) in *Using the AquaLogic Service Bus Console*.

# <span id="page-12-0"></span>**HTTP Transport**

You can select the HTTP transport protocol when you configure any type of proxy service. The endpoint URI is of the form:

/someService

where someService is the name of proxy service or a business service

# <span id="page-13-0"></span>**Configuring Proxy Services using the HTTP Transport**

[Table 1-7](#page-13-1) describes the parameters you can specify to configure the HTTP transport for a proxy service.

| <b>Parameter</b>      | <b>Description</b>                                                                                                    |
|-----------------------|----------------------------------------------------------------------------------------------------|
| <b>HTTPS</b> Required | Select this check box for inbound HTTPS endpoints.                                                                                                    |
|                       | To learn more, see Configuring Transport-Level Security in the <i>AquaLogic</i><br>Service Bus Security Guide.                                                                                                    |
| Authentication        | You must configure one of the following authentication methods::                                                                                                    |
|                       | None - Specifies that authentication is not required.                                                                                                    |
|                       | <b>Basic</b> - Specifies that basic authentication is required to access this service.<br>٠                                                                                                    |
|                       | Basic authentication instructs WebLogic Server to authenticate the client<br>using a user name and password against the authentication providers<br>configured in the security realm, such as a Lightweight Directory Access<br>Protocol (LDAP) directory service and Windows Active Directory. The<br>client must send its user name and password on the HTTP request header. |
|                       | Basic authentication is strongly discouraged over HTTP because the<br>password is sent in clear text. However, it is safe to send passwords over<br>HTTPS because HTTPS provides an encrypted channel.                                                                                                    |
|                       | <b>Warning:</b> By default, all users (authorized and anonymous) can access a<br>proxy service. To limit the users who can access a proxy service, create a<br>transport-level authorization policy. See Editing Transport-Level Access<br>Policies in Using the AquaLogic Service Bus Console.                                                                                |
|                       | <b>Client Certificate</b> - Specifies encrypted communication and strong client<br>٠<br>authentication (two-way SSL). To learn more, see Configuring<br>Transport-Level Security in the AquaLogic Service Bus Security Guide.                                                                                                    |
|                       | Custom Authentication - Specifies that an authentication token is<br>$\bullet$<br>contained in an HTTP header. The client's identity is established through the<br>use of this client-supplied token. You must configure an Identity Assertion<br>provider that maps the token to an ALSB user.                                                                                |
|                       | The custom authentication token can be of any active token type supported by a<br>configured WebLogic Server Identity Assertion provider.                                                                                                    |

<span id="page-13-1"></span>**Table 1-7 Parameters for Configuring HTTP Transport for Proxy Service**

| <b>Parameter</b>        | <b>Description</b>                                                                                                    |
|-------------------------|----------------------------------------------------------------------------------------------------|
| Dispatch Policy         | Select a dispatch policy for this endpoint. Leave blank to use the default<br>dispatch policy.                                                                                                    |
|                         | Dispatch policy refers to the instance of WLS Work Manager that you want to<br>use for the service endpoint. For information about Work Managers, see<br>Using Work Managers to Optimize Scheduled Work and Create Work<br><b>Manager</b> in the WebLogic Server Administration Console Online Help.                                                                                              |
| <b>Request Encoding</b> | For HTTP inbound transports:<br>٠                                                                                                    |
|                         | If the character set encoding parameter of the Content-Type header is not<br>specified in Client Request, enter a character set encoding parameter. If you<br>do not enter a value, the field defaults to $150-8859-1$ .                                                                                                    |
|                         | For HTTP outbound transports:<br>٠                                                                                                    |
|                         | If you have not configured a request encoding, the ALSB run time decides<br>the most appropriate encoding while it makes a request to the business<br>service. In the case of a non-passthrough scenario, the default character<br>encoding is UTF-8 at run time. However if it is a passthrough scenario, the<br>run time will pass through the encoding received with the outbound<br>response. |
| Response Encoding       | Accept the default ISO-8859-1 as the character set encoding for responses in<br>HTTP transports, or enter a different character set encoding.                                                                                                    |

**Table 1-7 (Continued) Parameters for Configuring HTTP Transport for Proxy Service**

For more information on how to configure HTTP transport based proxy services and advanced settings, see [Transport Configuration](http://e-docs.bea.com/alsb/docs30/consolehelp/proxyservices.html#transport_configuration_page) in *Using the AquaLogic Service Bus Console*.

# <span id="page-14-0"></span>**Configuring Business Services using the HTTP Transport**

You must select HTTP as the transport protocol when you configure any type of business service based on HTTP and the endpoint URI is of the form:

http://<host:port/someService>

where:

- host: is the name of the system that hosts the service.
- port: is the port number at which the connection is made.
- $\bullet$  someService: is a target service.

### Transports

**Note:** You must specify the following endpoint URI when you configure a business service based on HTTPS.

https://<host:port/someService>

[Table 1-8](#page-15-0) describes all the parameters you can specify to configure HTTP transport for a business service.

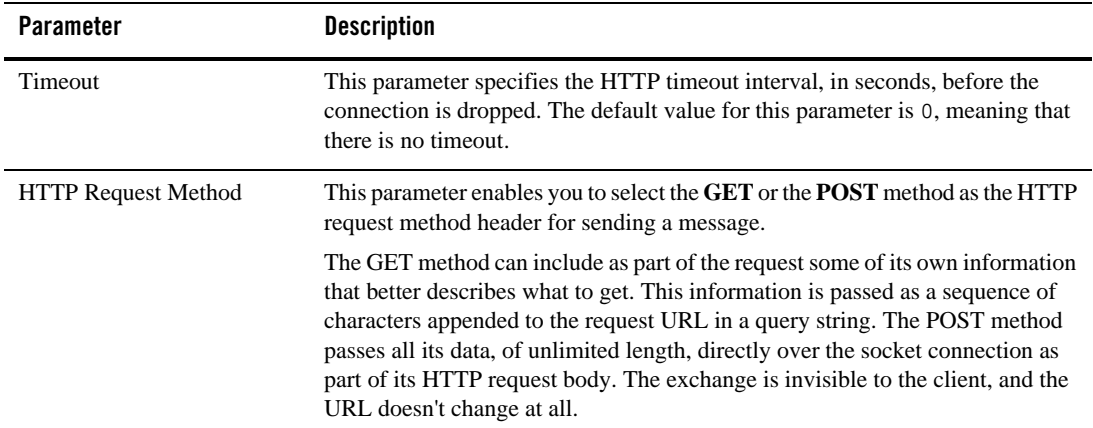

### <span id="page-15-0"></span>**Table 1-8 Parameters for Configuring HTTP Transport for Business Service**

| <b>Parameter</b>      | <b>Description</b>                                                                                                    |
|-----------------------|----------------------------------------------------------------------------------------------------|
| Authentication        | Select one of the following:                                                                                                    |
|                       | None - Specifies that authentication is not required to access this service.                                                                                                    |
|                       | Basic - Specifies that basic authentication is required to access this service.                                                                                                    |
|                       | Basic authentication instructs WebLogic Server to authenticate the client<br>using a user name and password against the authentication providers<br>configured in the security realm, such as a Lightweight Directory Access<br>Protocol (LDAP) directory service and Windows Active Directory. The<br>client must send its user name and password on the HTTP request header.                                                                                                    |
|                       | Basic authentication is strongly discouraged over HTTP because the<br>password is sent in clear text. However, it is safe to send passwords over<br>HTTPS because HTTPS provides an encrypted channel.                                                                                                    |
|                       | Warning: By default, all users (authorized and anonymous) can access a<br>business service. To limit the users who can access a business service, create<br>a transport-level authorization policy. See Editing Transport-Level Access<br>Policies in Using the AquaLogic Service Bus Console.                                                                                                    |
|                       | Client Certificate - Specifies encrypted communication and strong client<br>٠<br>authentication (two-way SSL). To learn more, see Configuring<br>Transport-Level Security in the AquaLogic Service Bus Security Guide.                                                                                                    |
| Service Account       | A service account is an alias resource for a user name and password. This is a<br>required field if you selected the Basic Authentication Required field.                                                                                                    |
|                       | For more information, see Service Accounts in Using the AquaLogic<br>Service Bus Console.                                                                                                    |
| Follow HTTP redirects | Select this check box to specify that HTTP redirects (which are requests with a<br>response code 3xx) should be automatically followed. A re-direct occurs when<br>you send an outbound request to the URL of a business service, and that service<br>returns a response code (for example, 302) that says the URL is no longer valid<br>and this request needs to be sent to another URL. If the Follow HTTP<br>Redirects check box is selected, ALSB automatically re-sends the request to the<br>new URL without any action on your part. Deselect this check box if you do not<br>want the HTTP redirects to be automatically followed. |
| Dispatch Policy       | Select the instance of WebLogic Server Work Manager that you want to use for<br>the dispatch policy for this endpoint. The default Work Manager is used if no<br>other Work Manager exists. For information about Work Managers, see<br>Using Work Managers to Optimize Scheduled Work and Create Work<br>Manager in the WebLogic Server Administration Console Online Help                                                                                                    |

**Table 1-8 Parameters for Configuring HTTP Transport for Business Service**

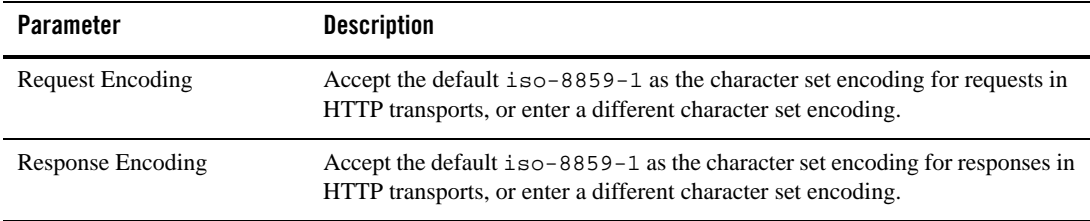

### **Table 1-8 Parameters for Configuring HTTP Transport for Business Service**

For more information on how to configure this transport, see [Transport Configuration](http://e-docs.bea.com/alsb/docs30/consolehelp/proxyservices.html#transport_configuration_page) in *Using the AquaLogic Service Bus Console*.

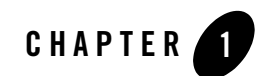

# <span id="page-18-1"></span><span id="page-18-0"></span>SFTP Transport

The SFTP transport is a poll-based transport that allows you to transfer files securely over the SSH File Transfer Protocol (SFTP) using SSH version 2. It polls a specified directory at regular intervals based on a predefined polling interval. After authentication, a connection is established between ALSB (ALSB) services and the SFTP server, enabling file transfer. The SFTP transport supports one-way inbound and outbound connectivity.

The following are the key features of SFTP transport:

- The SFTP transport is available for the following service types:
	- Messaging service (with request message type specified)
	- Any XML service

For more information about configuring service types, see [Business Services: Creating and](http://e-docs.bea.com/alsb/docs30/consolehelp/businessServices.html)  [Managing](http://e-docs.bea.com/alsb/docs30/consolehelp/businessServices.html) and [Proxy Services: Creating and Managing](http://e-docs.bea.com/alsb/docs30/consolehelp/proxyservices.html) in *Using the AquaLogic Service Bus Console*.

- The SFTP transport supports processing of large messages. When you configure a proxy service, you can enable content streaming and specify whether large messages must be buffered in memory or in a disk file. For more information, see [Streaming Body Content](http://e-docs.bea.com/alsb/docs30/userguide/context.html#large_messages) in *AquaLogic Service Bus User Guide*.
- For inbound message transfer, the QoS is set to **exactly-once**, which ensures that every message is processed at least once. For outbound message processing, the QoS is **best-effort**.

**Note:** For messages that are not transferred, you must create the error-handling logic (including any retry logic) in the pipeline error handler. For more information, see [Proxy Services: Error Handlers](http://e-docs.bea.com/alsb/docs30/consolehelp/proxyerrors.html) in *Using the AquaLogic Service Bus Console*.

For more information about QoS in ALSB messaging, see [Modeling Message Flow in](http://e-docs.bea.com/alsb/docs30/userguide/modelingmessageflow.html)  [ALSB](http://e-docs.bea.com/alsb/docs30/userguide/modelingmessageflow.html) in *AquaLogic Service Bus User Guide*

# <span id="page-19-0"></span>**Environment Values**

Environment values are predefined fields in the configuration data and are likely to change when you move the configuration from one domain to another (for example, from test to production). The following table lists the environment values associated with the SFTP transport.

| <b>Environment Value</b>   | <b>Description</b>                                                                                         |
|----------------------------|----------------------------------------------------------------------------------------------------|
| <b>Archive Directory</b>   | The directory to which the files are moved from either the download di-<br>rectory or the remote location. |
| Download Directory         | The directory on your local machine to which files are downloaded during<br>the file transfer.             |
| <b>Error Directory</b>     | The location where messages are posted if there is a problem.                                              |
| Managed Server for Polling | The managed server that is used for polling (in a cluster scenario).                                       |

**Table 1-1 Environment Values**

For more information, see:

- <sup>z</sup> [Customization](http://e-docs.bea.com/alsb/docs30/consolehelp/customization.html) in *Using the AquaLogic Service Bus Console*
- [Configuring Proxy Services](#page-24-0)
- [Configuring Business Services.](#page-29-2)

# <span id="page-19-1"></span>**General Principles of SFTP Authentication**

The following principles are applicable to the SFTP authentication process for both proxy and business services:

• Connection: The ALSB service (proxy and business) always acts as the SFTP client and connects to the SFTP server.

- Authentication by the SFTP server
	- For public key and host-based authentication, the SFTP server authenticates the connection with the public key of the ALSB service.
	- For username-password authentication, the SFTP server authenticates the connection with the username and password.
- Authentication by the SFTP client: The ALSB service always authenticates the SFTP server with the public-key/host/IP combination defined in the **known\_hosts** file. For more information, see [Creating the Known Hosts File](#page-22-0).
- Connection establishment: The connection is established only when both the server and client authentications are successful.
- Transfer
	- If the client is a proxy service, the file (message) is downloaded from the SFTP server.
	- If the client is a business service, the file (message) is uploaded to the SFTP server.

## <span id="page-20-0"></span>**Run-Time Behavior**

Transferring files by using the SFTP transport involves the following steps:

1. The proxy service polls the input directory at regular intervals.

**Note:** A new connection is created for each poll cycle.

2. If the proxy service finds a file in the input directory, it renames the file with a **.stage** extension. This renaming ensures that the service does not pick up the same files during the next polling cycle.

The **.stage** file exists in the input directory until it is delivered.

- **Note:** If the file cannot be retrieved from the input directory (due to network failure, for example), the **.stage** file is processed during a clean-up cycle. The clean-up cycle is performed every 15 minutes or after 15 polling cycles, whichever occurs later. If a **.stage** file exists during two consecutive clean-up cycles, it is processed again.
- 3. A JMS task is created for the message and added to the domain-wide JMS queue.
- 4. A domain-wide MDB receives the task and processes the message.
	- **Note:** The task uses a pooled connection for processing the message. If a connection is not available in the pool, a new connection is created.

5. The message is delivered to the pipeline and the **.stage** file is deleted.

**Note:** If an SFTP business service is configured, the service puts the message in the outbound directory through a pooled connection.

In the message is not delivered, the transport attempts to transfer it again and repeats the process up to a predefined number of attempts. If the message cannot be delivered, it is moved to the error directory.

# <span id="page-21-0"></span>**Using the SFTP Transport**

You can use the SFTP transport to transfer files securely using SSH File Transfer Protocol (SFTP).

The following sections describe how you can use the SFTP transport to transfer files securely:

- [Enabling SFTP Authentication:](#page-21-1) This section describes the authentication methods that the SFTP transport supports.
- [Configuring Proxy Services](#page-24-0) and [Configuring Business Services:](#page-29-2) These sections describe how you can configure proxy and business services to use the SFTP transport.
- [Handling Communication Errors](#page-31-0) and [Troubleshooting](#page-32-0): These sections provide information to help you solve problems that may occur while configuring or using the SFTP transport.
- [Importing Resources:](#page-32-1) This section describes the SFTP services-specific policy and configuration details that you can preserve when you import resources.
- [Importing and Publishing Services: UDDI Registries:](#page-33-0) This section lists the properties that are published when SFTP services are published to UDDI registries. It also lists the properties that are imported when SFTP services are imported from UDDI registries.

# <span id="page-21-1"></span>**Enabling SFTP Authentication**

The SFTP transport supports the following authentication methods:

- Username-password authentication
- Host-based authentication
- Public key authentication

ALSB services authenticate the SFTP server based on the server details defined in a **known\_hosts** file. So to enable server authentication, you must create a **known-hosts** file on the client machine.

## <span id="page-22-0"></span>**Creating the Known Hosts File**

The **known\_hosts** file must exist in the server on which the ALSB proxy services (inbound requests) or business services (outbound requests) run. The file must contain the host name, IP address, and public key of the remote SFTP servers to which the proxy service or business service can connect.

1. Create a **known\_hosts** file and enter details in the following format:

*Hostname,IP algorithm publickey*

- *Hostname* is the host name of the SFTP server.
- *IP* is the IP address of the SFTP server.
- *algorithm* can be either DSA or RSA, based on the SFTP server configuration. Enter **ssh-rsa** or **ssh-dss** depending on the algorithm that is supported.
- *publickey* is the public key of the SFTP server. It must be in the Open SSH public key format.

#### **Example:**

```
getafix,172.22.52.130 ssh-rsa
AAAAB3NzaC1yc2EAAAABIwAAAIEAtR+M3Z9HFxnKZTx66fZdnQqAHQcF1vQe1+EjJ/HWYtg
Anqsn0hMJzqWMatb/u9yFwUpZBirjm3g2I9Qd8VocmeHwoGPhDGfQ5LQ/PPo3esE+CGwdnC
OyRCktNHeuKxo4kiCCJ/bph5dRpghCQIvsQvRE3sks+XwQ7Wuswz8pv58=
```
The **known\_hosts** file can contain multiple entries, but each entry must be on a separate line.

- 2. Move the **known\_hosts** file to the **\$DOMAIN\_HOME\alsb\transports\sftp** directory.
	- **Note:** The directories /transports/sftp are not created automatically. You must create the directories.

## <span id="page-22-1"></span>**Enabling Username-Password Authentication**

Username-password authentication is the simplest and quickest method of authentication. It is based on the credentials of the user.

To enable username and password authentication for a service:

- 1. Create a static service account by using the user credentials on the SFTP server. For more information, see [Service Accounts](http://e-docs.bea.com/alsb/docs30/consolehelp/serviceAccounts.html) in *Using the AquaLogic Service Bus Console.*
- 2. Create a **known\_hosts** file. For more information, see [Creating the Known Hosts File.](#page-22-0)

## <span id="page-23-0"></span>**Enabling Host-Based Authentication**

Host-based authentication uses a private host key. This method can be used when all the users share a private host.

To enable host-based authentication for a service:

- 1. Configure a service key provider with an SSL client authentication key. For more information, see [Service Key Providers](http://e-docs.bea.com/alsb/docs30/consolehelp/proxyServiceProviders.html) in *Using the AquaLogic Service Bus Console.*
- 2. Create a **known\_hosts** file. For more information, see [Creating the Known Hosts File.](#page-22-0)
- 3. Configure the SFTP server to accept requests from ALSB, which is a client to the SFTP server.

For example, for an SFTP server on Linux, you must do the following:

- Edit the **/etc/ssh/shosts.equiv** file and add the host name or IP address of the machine on which the ALSB domain runs.
- Edit the **/etc/ssh/ssh\_known\_hosts** file and add the host name or IP address of the machine on which the ALSB domain runs, followed by a space and the public key.
	- **Note:** You can extract the public key from the key store that was used while creating the service key provider. The public key must be in the Open SSH format.

## <span id="page-23-1"></span>**Enabling Public Key Authentication**

Public key authentication is performed using your own private key. This method can be used when each user has a private key.

To enable public key authentication:

- 1. Configure a service key provider with SSL client authentication key. For more information, see [Service Key Providers](http://e-docs.bea.com/alsb/docs30/consolehelp/proxyServiceProviders.html) in *Using the AquaLogic Service Bus Console.*
- 2. Configure the SFTP server to accept requests from ALSB (SFTP client).

For example, for an SFTP server on Linux, you must extract the public key from the key store and enter the key in the **\$HOME/.ssh/authorized\_keys** file on the SFTP server. Ensure that the path and file exist.

3. Create a **known\_hosts** file. For more information, see [Creating the Known Hosts File.](#page-22-0)

# <span id="page-24-0"></span>**Configuring Proxy Services**

When you create a proxy service in the **Transport Configuration** page of the ALSB Console, you must select the transport protocol as **sftp** and specify the endpoint configuration in the following format:

#### **sftp://***hostname***:***port***/***directory*

- *hostname* is the host name or IP address of the SFTP server.
- *port* is the port on which SFTP server is listening. The default port for SFTP is 22.
- *directory* is the location that is polled for files at regular intervals. This path to this directory is relative to the home directory of the user.
- **Note:** Since the SFTP transport supports only message and XML service types, you must select **Messaging Service** or **Any XML Service** as the service type in the **General Configuration** page of the ALSB console.

When you select **Messaging Service** as the service type,

- You must specify **Binary**, **Text**, **MFL**, or **XML** as the request message type.
- You must set the response message type to **None** because the SFTP transport supports only one-way messaging.

For more information, see [Proxy Services: Creating and Managing](http://e-docs.bea.com/alsb/docs30/consolehelp/proxyservices.html) in *Using the AquaLogic Service Bus Console*.

Configure the proxy service as described in the following table.

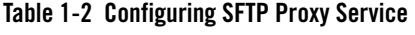

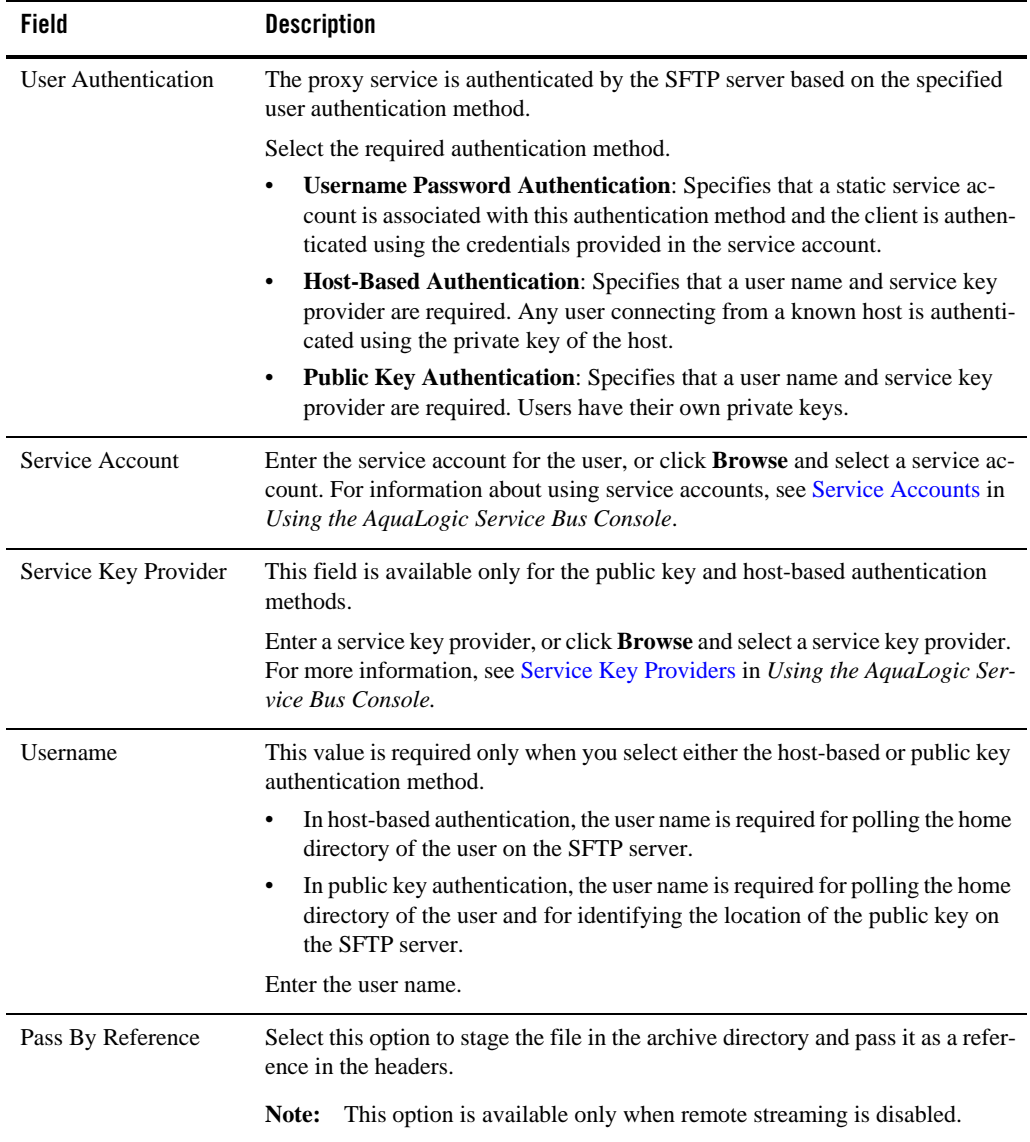

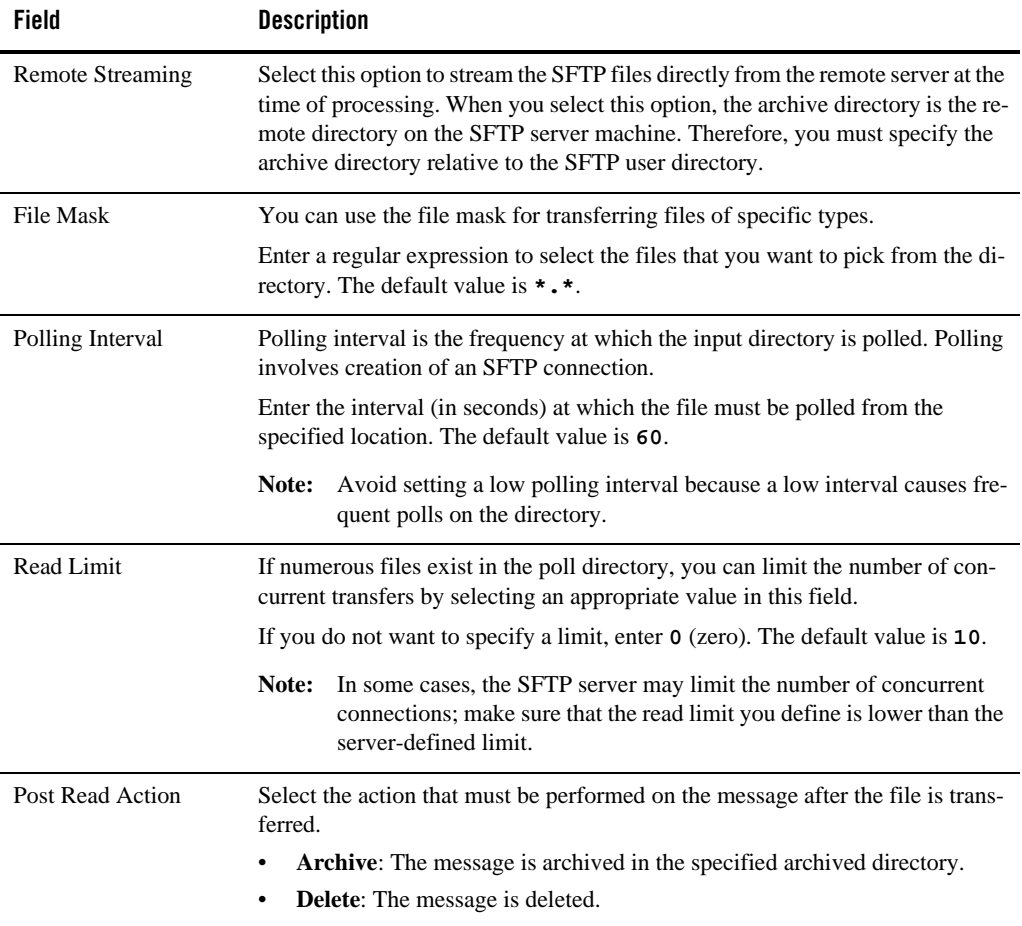

## **Table 1-2 Configuring SFTP Proxy Service (Continued)**

| <b>Field</b>             | <b>Description</b>                                                                                                    |
|--------------------------|----------------------------------------------------------------------------------------------------|
| <b>Archive Directory</b> | If Post Read Action is set to Archive, then, after the files are transferred, they<br>are moved (from either the download directory or the remote location) to the<br>archive directory.                              |
|                          | If you selected the <b>Pass By Reference</b> option, you must specify the archive di-<br>rectory.                                                                                                    |
|                          | If remote streaming is enabled, the archive directory is with respect to the SFTP<br>server. If remote streaming is disabled, the archive directory is available on the<br>ALSB machine.                              |
|                          | Specify the absolute path of the archive directory.                                                                                                    |
|                          | If the directory does not exist, it is created automatically. If you specify<br>Note:<br>a relative path, the directory is created at a path that is relative to the<br>Java process that starts the WebLogic Server. |
| Download Directory       | During file transfer, the files are downloaded to this directory.                                                                                                    |
|                          | If remote streaming is enabled, this option is disabled.                                                                                                    |
|                          | Specify the absolute path of the directory on your local machine to which files<br>are downloaded during the file transfer.                                                                                           |
|                          | Note:<br>If the directory does not exist, it is created automatically. If you specify<br>a relative path, the directory is created at a path that is relative to the<br>Java process that starts the WebLogic Server. |
| <b>Error Directory</b>   | If a problem occurs during file transfer, the messages are posted to the error di-<br>rectory.                                                                                                    |
|                          | If remote streaming is enabled, the error directory is with respect to the SFTP<br>server. If remote streaming is disabled, the error directory is available on the<br>ALSB machine.                                  |
|                          | Specify the absolute path of the error directory.                                                                                                    |
|                          | Note:<br>If the directory does not exist, it is created automatically. If you specify<br>a relative path, the directory is created at a path that is relative to the<br>Java process that starts the WebLogic Server. |
| Request encoding         | Accept the default value ( $UTF-8$ ) as the character set encoding for requests in<br>the SFTP transports.                                                                                                    |

**Table 1-2 Configuring SFTP Proxy Service (Continued)**

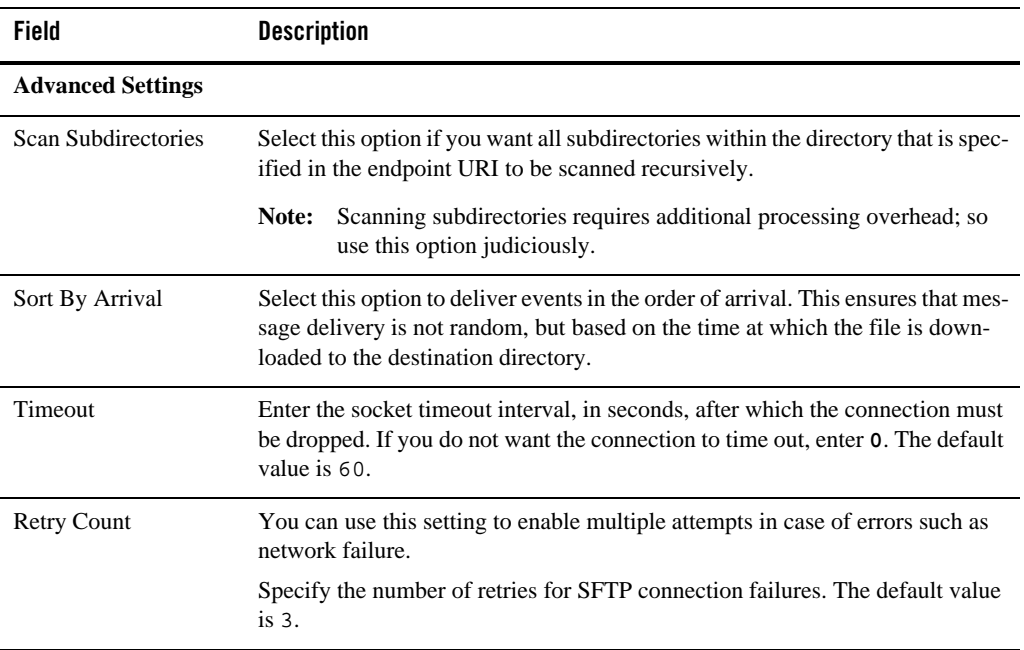

### **Table 1-2 Configuring SFTP Proxy Service (Continued)**

For more information about configuring proxy services to use the SFTP transport, see [Proxy](http://e-docs.bea.com/alsb/docs30/consolehelp/proxyservices.html)  [Services: Creating and Managing](http://e-docs.bea.com/alsb/docs30/consolehelp/proxyservices.html) in *Using the AquaLogic Service Bus Console*.

## **Configuring Transport Headers and Metadata**

When you configure a proxy service, you can use a Transport Header action to set the header values in messages. The following table lists the transport header and metadata related to the SFTP transport.

| Header /<br>Metadata | <b>Description</b>                                                                                                    |  |
|----------------------|----------------------------------------------------------------------------------------------------|--|
| FileName             | This value is used as the file name in the destination directory.                                                                    |  |
| isFilePath           | This is a metadata field. The possible values are true and false.                                                                    |  |
|                      | True: <b>FileName</b> is interpreted as the absolute path of the file.<br>$\bullet$                                                  |  |
|                      | False: FileName is interpreted as the name of the file.<br>$\bullet$                                                                 |  |
| filePath             | This is a response metadata field that indicates the absolute path at which the file specified in<br>the FileName header is written. |  |

**Table 1-3 Transport Headers and Metadata**

## <span id="page-29-0"></span>**Configuring Transport Headers in the ALSB Message Flow**

You can configure the transport headers only for outbound requests in the ALSB message flow. In the pipeline, use a transport header action to set the header values in messages. For more information, see [Proxy Services: Actions](http://e-docs.bea.com/alsb/docs30/consolehelp/proxyactions.html) in *Using the AquaLogic Service Bus Console*.

## <span id="page-29-1"></span>**Configuring Transports Headers and Metadata in the Test Console**

You can configure the **FileName** transport header and the **isFilePath** metadata values in the ALSB test console when you test the SFTP transport-based services during development. For more information, see [Test Console](http://e-docs.bea.com/alsb/docs30/consolehelp/testing.html) in *Using the AquaLogic Service Bus Console* and [Using the](http://e-docs.bea.com/alsb/docs30/userguide/testing.html)  [Test Console](http://e-docs.bea.com/alsb/docs30/userguide/testing.html) in *AquaLogic Service Bus User Guide*.

# <span id="page-29-2"></span>**Configuring Business Services**

When you create a business service in the **Transport Configuration** page of the ALSB console, you must select the transport protocol as **sftp** and specify the endpoint URI (location of the service) in the following format:

**sftp://***hostname***:***port***/***directory*

 $\bullet$  *hostname* is the host name or IP address of the SFTP server.

- *port* is the port on which SFTP server is listening. The default port for SFTP is 22.
- *directory* is the location in which the outbound message is stored or written. This path is relative to the home directory of the user.
- **Note:** Since the SFTP transport supports only message and XML service types, you must select **Messaging Service** or **Any XML Service** as the service type in the **General Configuration** page of the ALSB console.

When you select **Messaging Service** as the service type,

- You must specify **Binary**, **Text**, **MFL**, or **XML** as the request message type.
- You must set the response message type to **None** because the SFTP transport supports only one-way messaging.

For more information, see [Business Services: Creating and Managing](http://e-docs.bea.com/alsb/docs30/consolehelp/businessServices.html) in *Using the AquaLogic Service Bus Console*.

Configure the business service as described in the following table.

| Field               | <b>Description</b>                                                                                                    |
|---------------------|----------------------------------------------------------------------------------------------------|
| User Authentication | The proxy service is authenticated by the SFTP server based on the specified user<br>authentication method.                                                                                                    |
|                     | Select the required authentication method.                                                                                                    |
|                     | <b>Username Password Authentication:</b> Specifies that a static service account<br>is associated with this authentication method and the client is authenticated<br>using the credentials provided in the service account. |
|                     | <b>Host-Based Authentication:</b> Specifies that a user name and service key pro-<br>٠<br>vider are required. Any user connecting from a known host is authenticated<br>using the private key of the host.                  |
|                     | <b>Public Key Authentication:</b> Specifies that a user name and service key pro-<br>$\bullet$<br>vider are required. Users have their own private keys.                                                                    |
| Service Account     | Enter the service account for the user, or click <b>Browse</b> and select a service ac-<br>count. For information about using service accounts, see Service Accounts in Us-<br>ing the AquaLogic Service Bus Console.       |

**Table 1-4 Configuring SFTP Business Service**

| Field                               | <b>Description</b>                                                                                                    |
|-------------------------------------|----------------------------------------------------------------------------------------------------|
| Service Key Provider                | This field is available only for the public key and host-based authentication meth-<br>ods.                                                                                                    |
|                                     | Enter a service key provider, or click <b>Browse</b> and select a service key provider.<br>For more information, see Service Key Providers in Using the AquaLogic Service<br><b>Bus Console.</b> |
| Username                            | This value is required only when you select either the host-based or public key<br>authentication method.                                                                                        |
|                                     | In host-based authentication, the user name is required for polling the home<br>٠<br>directory of the user on the SFTP server.                                                                   |
|                                     | In public key authentication, the user name is required for polling the home<br>٠<br>directory of the user and for identifying the location of the public key on the<br>SFTP server.             |
|                                     | Enter the user name.                                                                                                    |
| Timeout                             | Enter the socket timeout interval, in seconds, after which the connection must be<br>dropped. If you do not want the connection to time out, enter <b>0</b> . The default value<br>is 60.        |
| Prefix for destination File<br>Name | Enter the prefix for the name of the file that is stored on the remote server.                                                                                                    |
| Suffix for destination File<br>Name | Enter the suffix for the name of the file that is stored on the remote server.                                                                                                    |
| Request encoding                    | Accept the default value ( $UTF-8$ ) as the character set encoding for requests in the<br>SFTP transports.                                                                                       |

**Table 1-4 Configuring SFTP Business Service (Continued)**

For more information about configuring business services using the SFTP transport, see [Business](http://e-docs.bea.com/alsb/docs30/consolehelp/businessServices.html)  [Services: Creating and Managing](http://e-docs.bea.com/alsb/docs30/consolehelp/businessServices.html) in *Using the AquaLogic Service Bus Console*.

# <span id="page-31-0"></span>**Handling Communication Errors**

You can configure the SFTP transport-based business services to handle communications errors, which can occur when a connection or user authentication fails while connecting to the remote SFTP server. When you configure the business service, you can enable the business service endpoint URIs to be taken offline after a specified retry interval.

For more information, see the following topics in [Monitoring](http://e-docs.bea.com/alsb/docs30/consolehelp/monitoring.html) in *Using the AquaLogic Service Bus Console*:

- "Configuring Operational Settings for Business Services"
- "Viewing Business Services Endpoint URIs Metrics"

# <span id="page-32-0"></span>**Troubleshooting**

Most of the errors occur while configuring an SFTP proxy or business service. The following are a few tips to help you understand and solve the errors:

- Make sure that you have an appropriately configured **known** hosts file in place.
- For public key authentication, you must store the public key file on the server. For more information, see the documentation accompanying your SFTP server.
- The **Connection refused** error message indicates that the SFTP server is not available on the configured host and port.
- **The authentication failed** error message indicates that the username or password is not valid, or that the public key is not configured correctly.
- The **Connection did not complete** error message is displayed after the actual error that caused the connection failure (example: **Key not found**) is displayed.
- <sup>z</sup> The **Key not found for IP, host** error message indicates that the **known\_hosts** file does not contain an entry that corresponds to the specified IP-host combination. If the entry exists, then try with another algorithm key; for example, if the earlier attempt was with an RSA key, try again with a DSA key.

# <span id="page-32-1"></span>**Importing Resources**

When you import a resource that exists in an ALSB domain, you can preserve the existing security and policy configuration details of the resource by selecting the **Preserve Security and Policy Configuration** option. The following SFTP service-specific details are preserved when you import a resource:

- Client authentication method
- Reference to the service account (for services associated with username-password authentication)
- Reference to the service key provider (for services associated with host-based or public key authentication)
- User name (for services associated with host-based or public key authentication)

For more information about importing resources from the ALSB Console, see [Importing](http://e-docs.bea.com/alsb/docs30/consolehelp/import_export.html)  [Resources](http://e-docs.bea.com/alsb/docs30/consolehelp/import_export.html) in *Using the AquaLogic Service Bus Console*.

## <span id="page-33-0"></span>**Importing and Publishing Services: UDDI Registries**

When an SFTP service is published to the UDDI registry, Authentication mode, Request encoding, Sort by arrival, and File mask are the properties that are published.

Table 1-5 lists the properties that are imported from the registry when an SFTP service is imported from the UDDI registry.

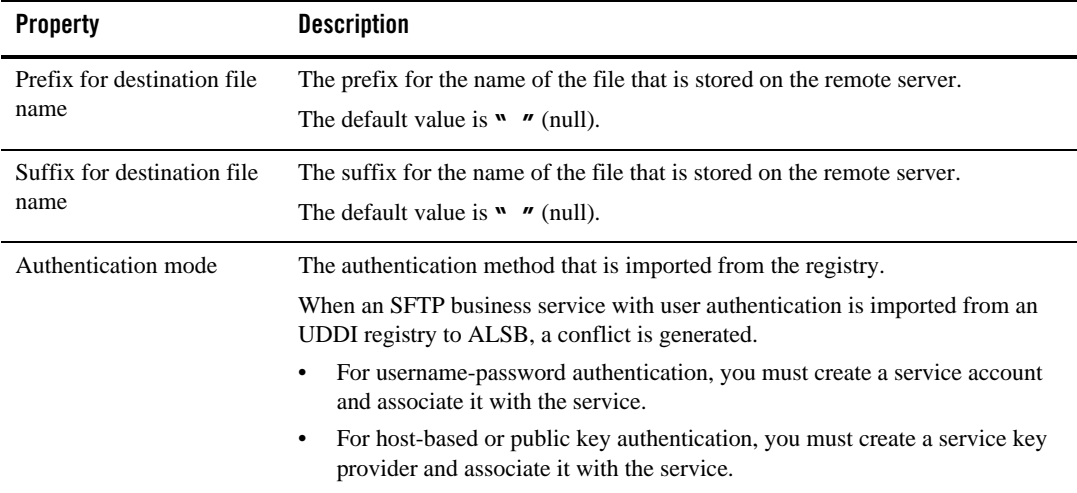

#### **Table 1-5 Properties Imported from UDDI Registry**

After the service is import imported, the default value of the load balancing algorithm is **round-robin**.

For more information, see [UDDI](http://e-docs.bea.com/alsb/docs30/consolehelp/uddi.html) in *Using the AquaLogic Service Bus Console.*